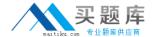

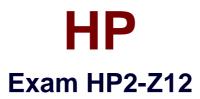

# **Servicing HP Networking Products**

Version: 6.1

[ Total Questions: 94 ]

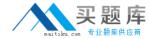

### **Question No: 1**

Which area of the network is considered the backbone?

- A. data center
- B. core
- C. distribution layer
- D. LAN access layer

**Answer: B** 

### **Explanation:**

The *core* is the backbone of the network, a central or common point where traffic flows between users, their workgroups, and shared resources. Most inter-workgroup traffic flows through the core, so it is important that networking devices located in the core introduce little or no delay (latency). Core switches are usually wirespeed, highly available devices.

### **Question No: 2**

Which device forwards network traffic based only on Layer 2 information?

- A. router
- B. switch
- C. hub
- D. firewall

**Answer: C** 

# **Question No: 3**

Which switch is specifically designed for networks that require basic connectivity and have little or no IT support?

- A. fixed-port switch
- B. light Layer 3 switch
- C. modular switch
- **D.** unmanaged switch

Answer: D

# **Explanation:**

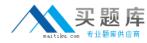

Unmanaged switch—A switch that enables Ethernet devices to communicate but does not have a management interface. You simply connect the switch to other devices, and the network is operational. Unmanaged switches are intended for networks that require basic connectivity and have little or no IT support. They are cost-effective and offer intuitive and simple configuration.

# **Question No: 4**

Which HP A Series switches provide Layer 2 functionality and a Web browser interface but no CLI?

- **A.** HP A5800 Series switches
- B. HP NJ2000G IntelliJack switches
- C. HP A3600-E1 Series switches
- D. HP A3100 Series switches

### **Answer: B**

#### **Explanation:**

The HP IntelliJack Switch Series is designed to increase network connections and provide support for legacy analog and digital devices. Deployed at the access layer, these Layer 2 switches are connected to an RJ-45 jack and mounted on the wall. They can be powered by PoE or an optional 48V local power supply. The NJ1000G switch is an unmanaged switch; the NJ2000G switch is a Webmanaged switch. The NJ100G and NJ2000G switches provide the following:

#### **Question No:5**

Several HP A Series switches are distinguished by a dual-personality (or combo) port. What is an accurate description of this port?

- A. It can accept either Ethernet Base-T cable or fiber optic cable
- **B.** It can accept either Ethernet Base-T cable or a small form-factor pluggable (SFP) transceiver
- **C.** It is a pair of ports. One accepts Ethernet Base-T cable and one accepts a small form-factor pluggable (SFP) transceiver. Both can be used simultaneously.
- **D.** It is a pair of ports. One accepts Ethernet Base-T cable and one accepts a small form-factor pluggable (SFP) transceiver. Only one can be used at a time.

#### **Answer: B**

# **Explanation:**

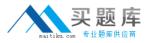

Dual-personality port—this port can be used as either a 10/100/1000 port or a Small Form Factor Port (SFP).

### **Question No: 6**

You are troubleshooting a connection on an HP A Series switch that has one LED per-port. You want to know if the port is operating in the wrong duplex mode. How do you use the LED to obtain relevant information?

- **A.** Click the Mode button until the mode LED is blinking greenand thencheck the port LED.
- **B.** Click the Mode button until the mode LED is yellow and then check the port LED.
- **C.** Check if the port LED is blinking, which indicates its duplex status (while its color indicates speed).
- **D.** Check the color of the port LED, which indicates its duplex status (while its blinking indicates speed).

#### **Answer: B**

### **Explanation:**

You can use the Mode button to check the duplex mode of each port.

Press the button until the Mode LED displays yellow.

In Duplex Mode, a Port LED displays green if the port is operating in full-duplex mode (meaning data can be transmitted in two directions simultaneously). The Port LED displays yellow if the port is operating in half-duplex mode (meaning data can be transmitted in one direction at a time).

#### **Question No:7**

You are installing an HP A Series switch that requires a backup power supply as well as extra power for Power over Ethernet (PoE) devices. Which device should you connect to this switch?

- **A.** RPS 1200 A
- **B.** RPS 1000 A3
- **C.** RPS 800 A
- **D.** RPS500 A3

### **Answer: B**

### **Explanation:**

Customers can use one of three RPSs with A Series switches:

RPS 1000 A3

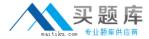

RPS 800 A

RPS 500 A3 In addition to providing redundancy, the RPS 1000 A3 provides additional PoE.

## **Question No:8**

The exhibit shows the Power and seven-segment LEDs of an HP A Series switch. What is the switch's status?

#### Exhibit:

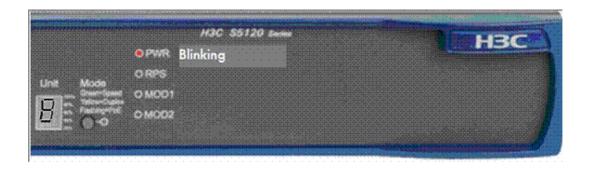

- **A.** The switch has member ID 8 in the cluster.
- **B.** The switch has member ID 8 in the cluster, but its attempt to join the cluster has failed.
- **C.** The switch has failed the power on self test (POST) with ID 8.
- **D.** Port number 8 has failed the switch's power on self test (POST).

#### **Answer: C**

# **Question No:9**

You are installing an SFP transceiver in an HP A Series switch's SFP port. Which steps should you perform? (Select two.)

- **A.** Connect the fiber optic cable to the SFP transceiver before installing the transceiver.
- **B.** Slide the transceiver into the SFP port until the spring clips catch.
- **C.** Rotate the clasp, if present on the front of the transceiver, until it catches the knob.
- **D.** Press and hold the spring clips on the SFP port
- **E.** Press and hold the release button below the SFP port.

### Answer: B,C

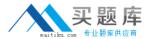

### **Explanation:**

To install an SFP transceiver, complete the following steps:

- 1. Remove any fibers from the transceiver before installing it.
- 2. Pivot the clasp on the transceiver up until it catches a knob on the top of the transceiver.
- 3. Hold the transceiver on both sides and push the transceiver into the socket until it makes firm contact with the socket.

You should be able to feel the top and bottom clasp release catch.

### **Question No: 10**

You are servicing an HP A Series switch, which is currently using a file call myconfig.cfg for the startup-config. You want to preserve your new configuration changes in the switch's startup config. Which command should you use?

- **A.** write memory
- **B.** save
- C. save startup.cfg
- **D.** copy running-config startup-config

#### **Answer: D**

# **Explanation:**

Save with this command: copy running-config startup-config

### Question No: 11

You check the startup-config on an HP A Series switch and find that the switch uses myconfig.cfg as the main startup-config and has no backup config. What happens if you use the undo startup savedconfiguration command?

- **A.** The myconfig.cfg file is deleted, and the switch returns to factory default settings at the next reboot.
- **B.** The myconfig.cfg file becomes the backup startup-config, and the switch returns to factory default settings at the next reboot.
- **C.** The myconfig.cfg file becomes the backup startup-config, and is booted at the next reboot unless you set another main startup-config
- **D.** The myconfig.cfg file is retained in the switch's memory, but the switch returns to factory default settings at the next reboot

### **Answer: D**

#### **Explanation:**

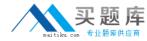

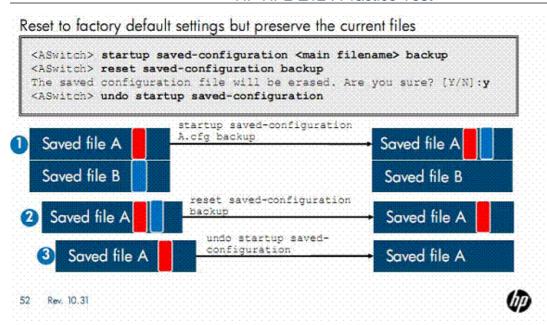

Sometimes you will need to revert a switch to its factory-default settings, but the customer still wants to preserve the current startup-config file (or files). You can meet this requirement with one command when the switch has no backup startup-config. Simply enter the undo saved configuration command, which removes the main attribute from the main startup-config file, but preserves the file itself. When the switch reboots, it loads the factory default settings because no main or backup startupconfig is specified. The slide displays the proper commands for meeting this requirement when the customer's switch has both a main and a backup startup-config file. (The process is complicated slightly because there is no undo savedconfig backup command.) First, move the backup attribute from the backup startup-config to the main startupconfig by entering startup savedconfiguration <filename> backup, specifying the filename of the main startup config. The former backup file is preserved in the flash memory but no longer plays a role in the boot process. The main startup-config file, file A, now has both the main and backup attributes, so you can enter reset saved-configuration backup to set the backup startupconfig to NULL without deleting the file. Finally, enter undo startup saved-configuration to take file A out of the boot process without deleting it. Now the switch will boot at the factory default settings, but the customer's configurations remain intact.

### **Question No: 12**

You are troubleshooting an HP A Series switch. You attempt to log in to both the CLI and the Web browser interface in several different ways, but you are always prompted for credentials. The customer tells you that the person who created the passwords is no longer employed by the company. What can you do to access the switch?

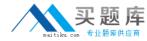

- **A.** Use the failsafe credentials, admin for username and password for password.
- **B.** Press the Reset and Clear buttons on the switch's front panel, holding them for at least 5 seconds, to clear the password
- **C.** Access the Boot ROM menu and bypass the configuration, starting the switch at factory default settings.
- **D.** Access the switch over a direct console connection, which always permits access without a password.

# **Answer: C**

# **Explanation:**

Bypass a Faulty Configuration

# **Question No: 13 DRAG DROP**

Match the HP A Series switch user interface with the type of access that it controls.

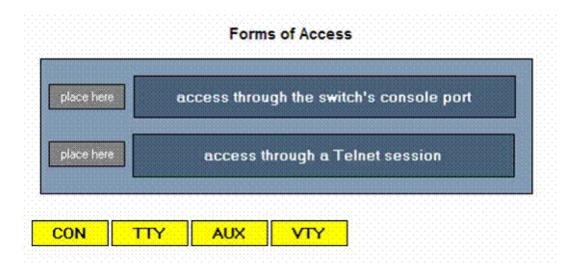

# **Answer:**

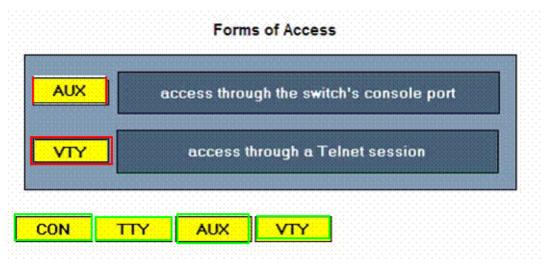

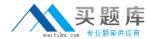

# **Question No: 14**

A faulty configuration on an HP A Series switch locked a customer out of the management interface. You bypass the configuration and gain access to the switch's CLI. Your manager asks you to send her the configuration to examine.

What must you do?

- **A.** Establish IP connectivity between the switch and a Back Up the Startup-Config to a TFTP Server server and issue the backup command
- **B.** Use the copy command to copy the configuration to your management station.
- **C.** Establish IP connectivity between the switch and your management station and use the save command to save the configuration.
- **D.** Use the saved-configuration command to select the startup-config and save it out to your management station.

#### **Answer: A**

### **Explanation:**

Once you have the TFTP server running, enter this command from user view (you need system level access) to back up the startup-config:

<ASwitch> backup startup-configuration to <server address> [<file>]

Replace <server address> with the TFTP server's IP address (the address on your management station if you installed the server there). If you enter a filename, use a .cfg extension to ensure that the configuration can be restored to the switch when necessary. If you decide not to enter a filename, the file is stored on the TFTP server under the name specified for the main startup-config file on the switch.

For the example shown in the slide, you enter:

<a>ASwitch> backup startup-configuration to 10.1.67.20 ASwitch\_051610.cfg</a>

### Question No: 15

You log in to an HP A Series switch over a console session in order to establish IP connectivity between the switch and the rest of the network. What is the minimum user privilege level needed to complete this task?

- A. Operator
- **B.** Monitor
- C. System
- D. Manage